### STM32 standard peripheral library to STM32Cube low-layer APIs migration tool

QU

**Overview** 

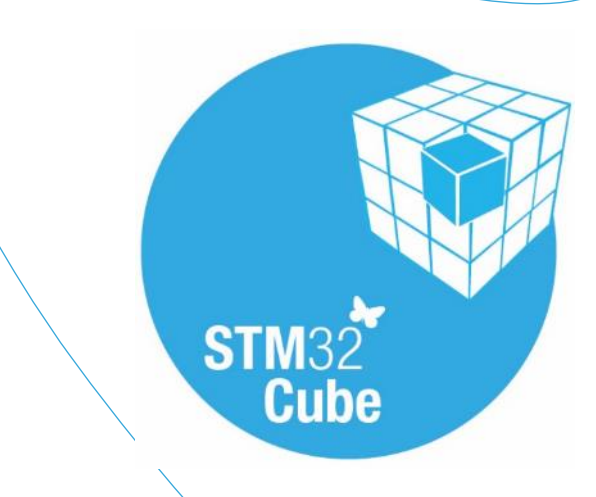

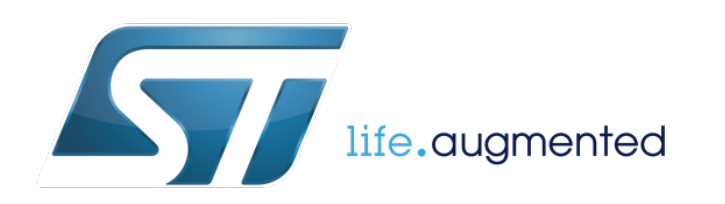

### Introduction 2

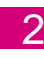

#### **What to expect from the STM32 SPL to STM32Cube LL APIs migration tool?**

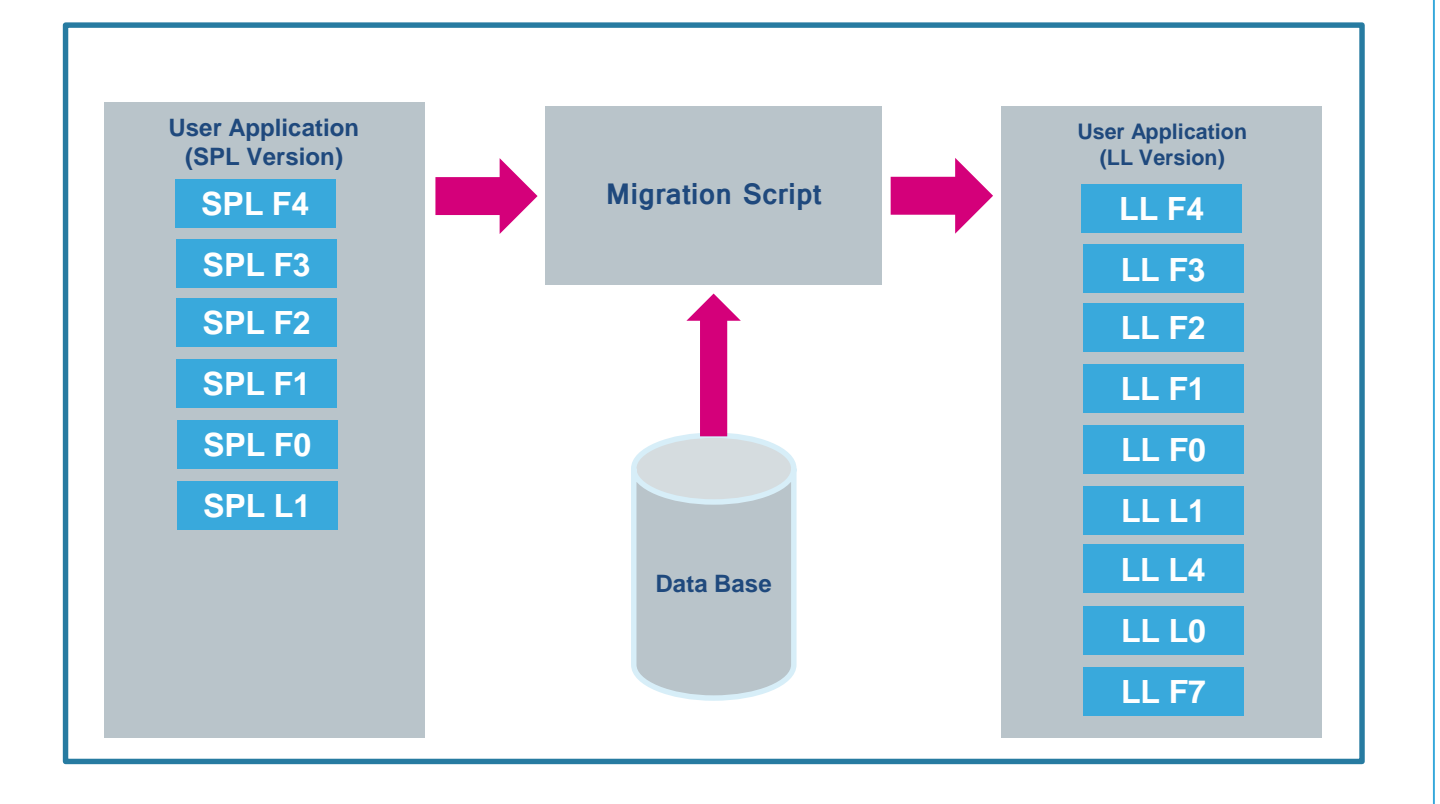

- Full or partial automated migration from STM32 SPL-based code to STM32Cube LL code depending on use case
- 54 possible migration use cases
	- 6 in single family, ex: SPL F4 to LL F4
	- 48 cross-families, ex: SPL F4 to LL L4
- Available from [www.st.com](http://www.st.com/)

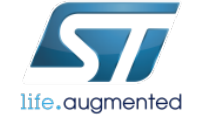

# **Migration Script Scope**

**Full migration vs partial migration depending on IP versioning and feature compatibility**

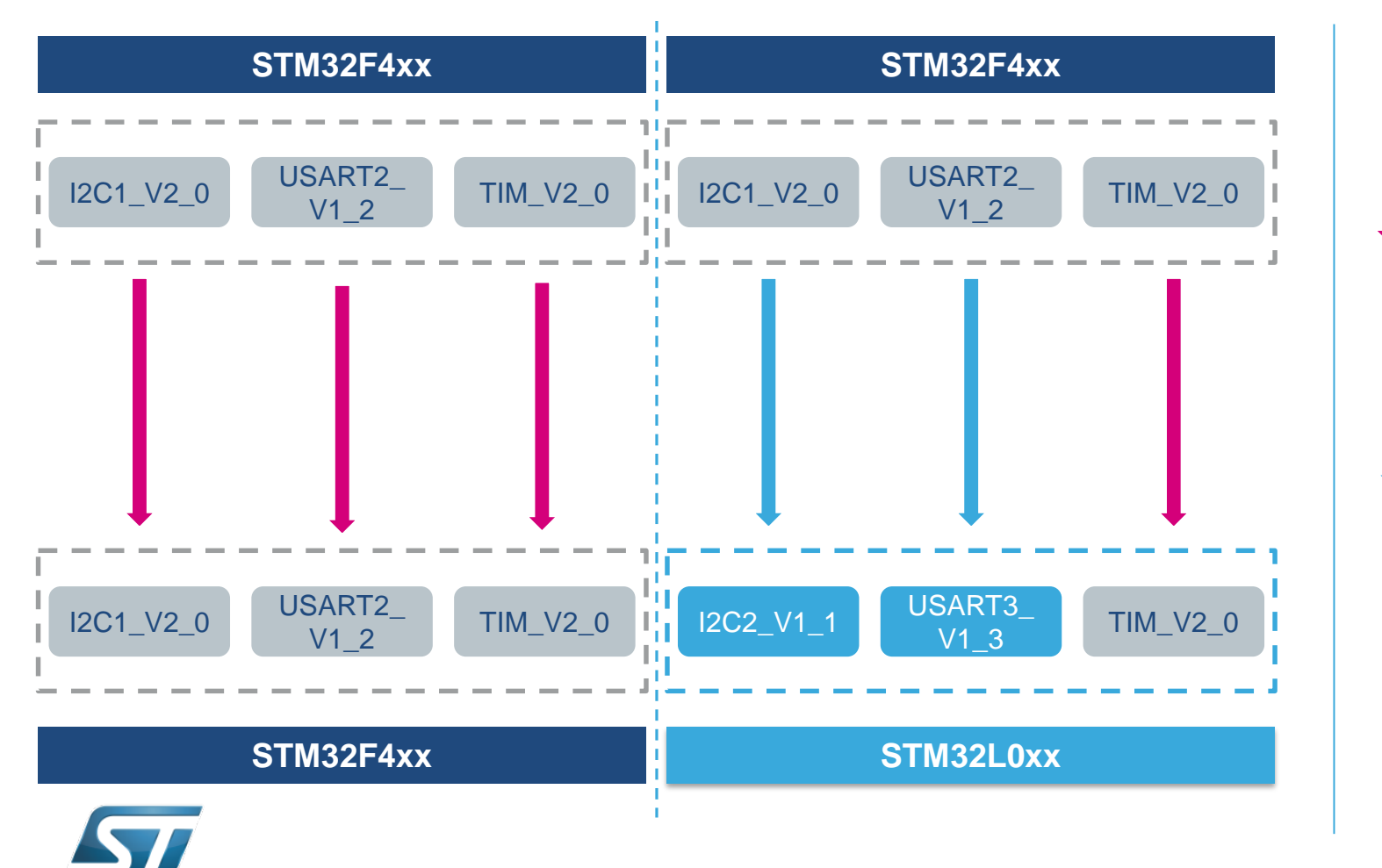

life.auamented

- **Full migration is ensured if migrating** within the same family
	- Except in case of IP version discrepancy
- Only common features are migrated cross-families

## Migration Script Overview  $\blacksquare$

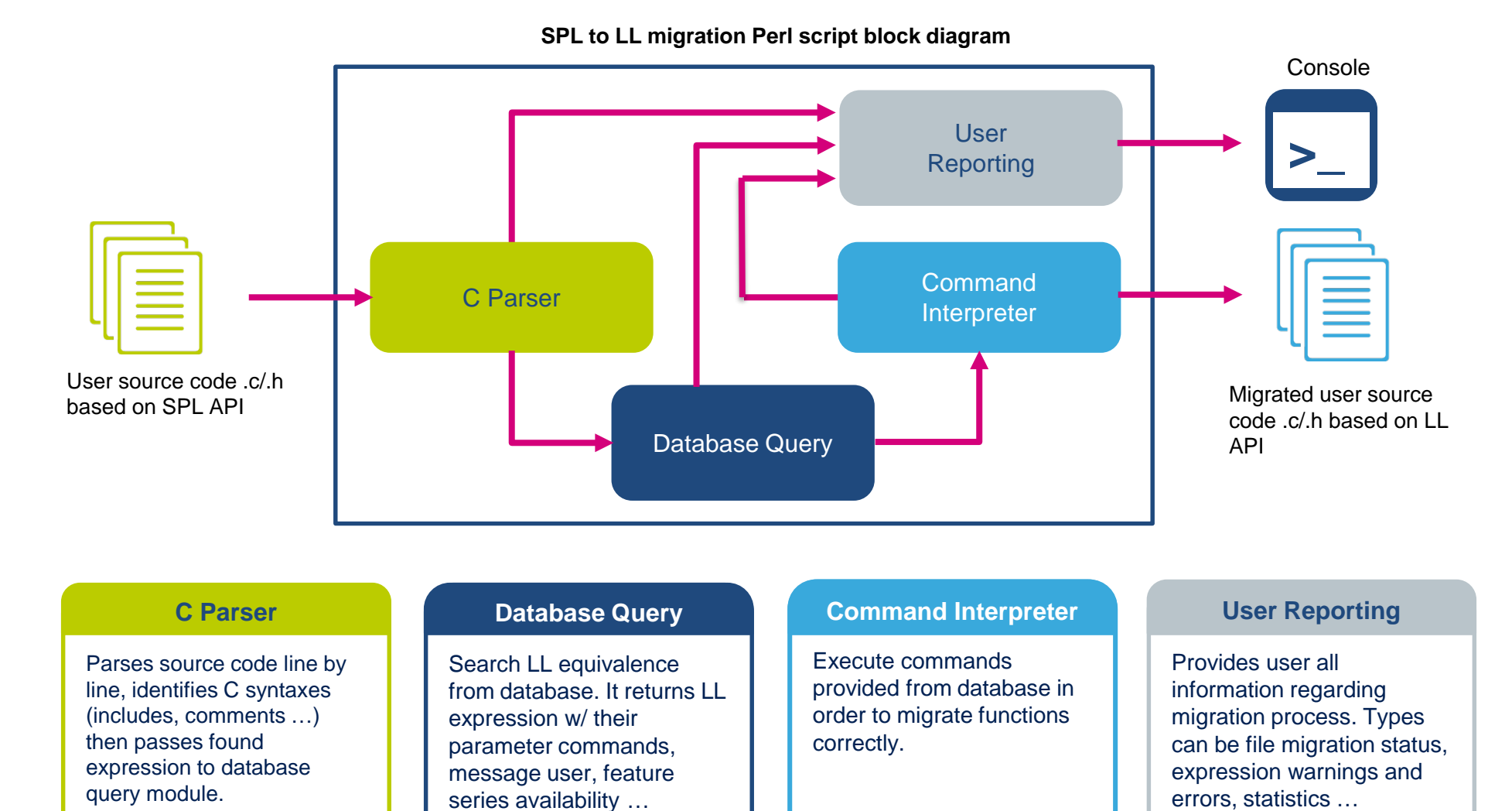

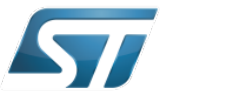

life.auamented

### Migration Script Overview  $\blacksquare$

#### **A simple and intuitive GUI is available to pass the required arguments to the script and run it**

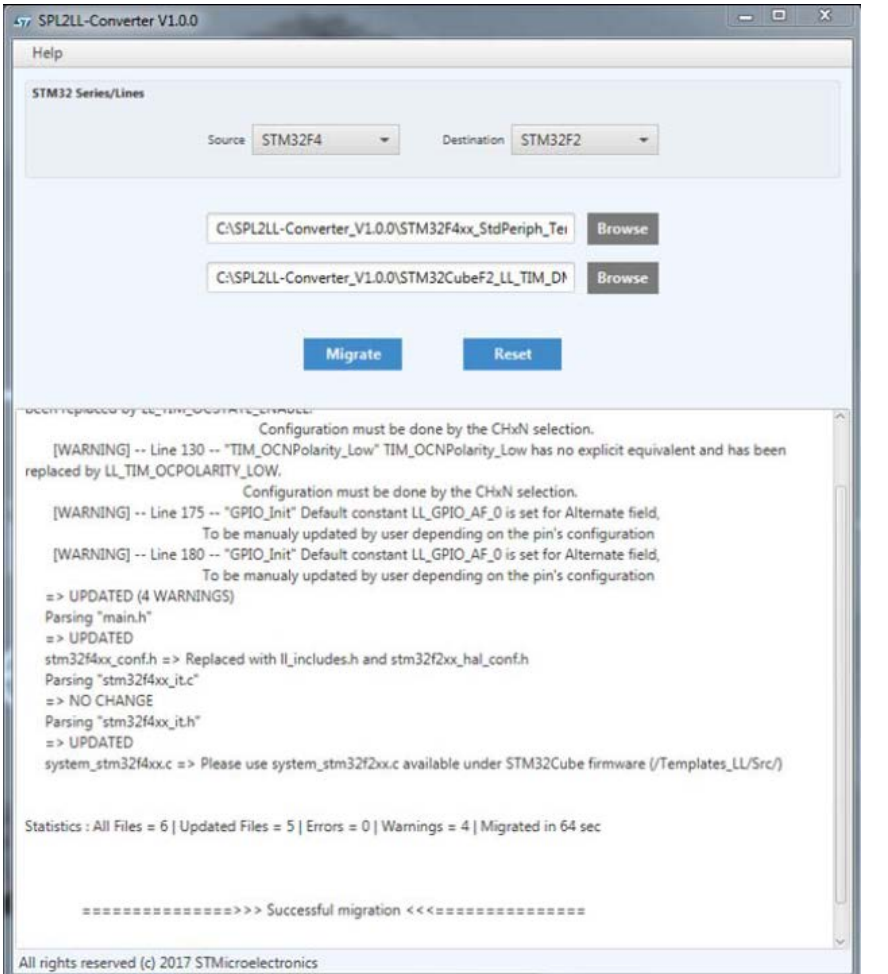

- Perl environment is required for the GUI and migration script
	- You can download it from Activestate website

<https://www.activestate.com/activeperl/downloads>

## Migration Script Overview **6**

**Alternatively, only a simple command line is enough to run the script to ease automation of the process**

• Command line arguments:

perl SourceFilesMigration.pl **--fsrc**=*<STM32\_Source\_Family>* **--fdst**=*<STM32\_Destination\_Family>* **--psrc**=*<STM32\_Source\_Directory>* **--pdst**=*<STM32\_Destination\_Directory>*

- --fsrc : STM32 family/device target source
- --fdst : STM32 family/device target destination
- --psrc : user source code directory path (based on SPL)
- --pdst : user destination code directory path (based on LL)

#### • Example:

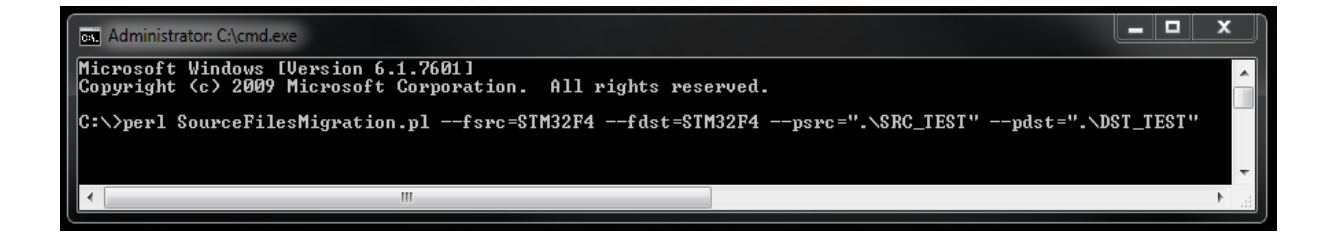

For more details, execute the script with option  $-\text{help}$ 

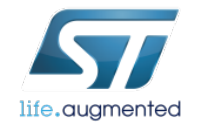

### Migration Script Overview **1977**

#### **Exhaustive reporting mechanism reflecting the conversion process outcome**

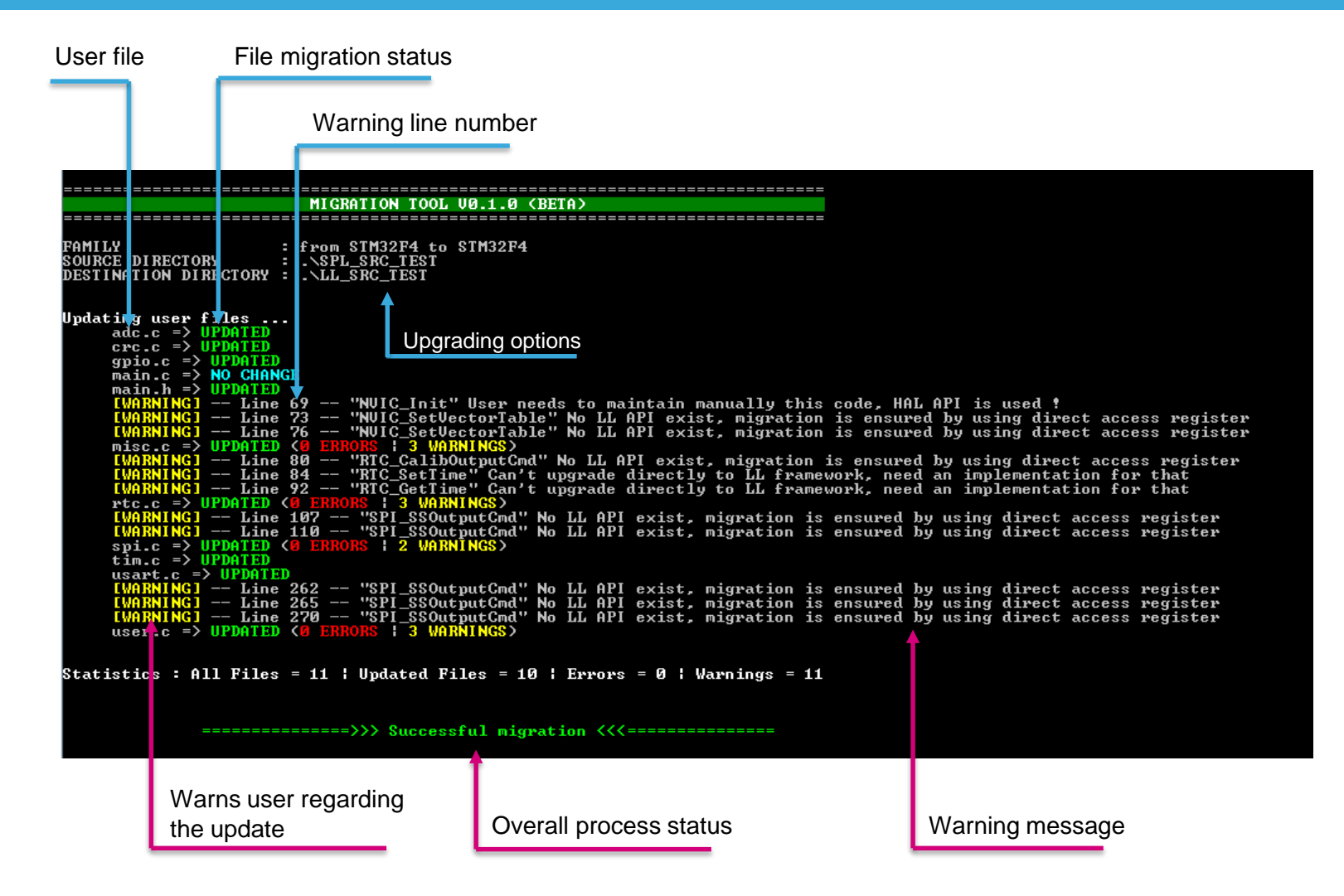

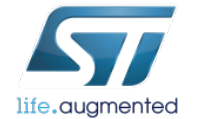

### Thank you !

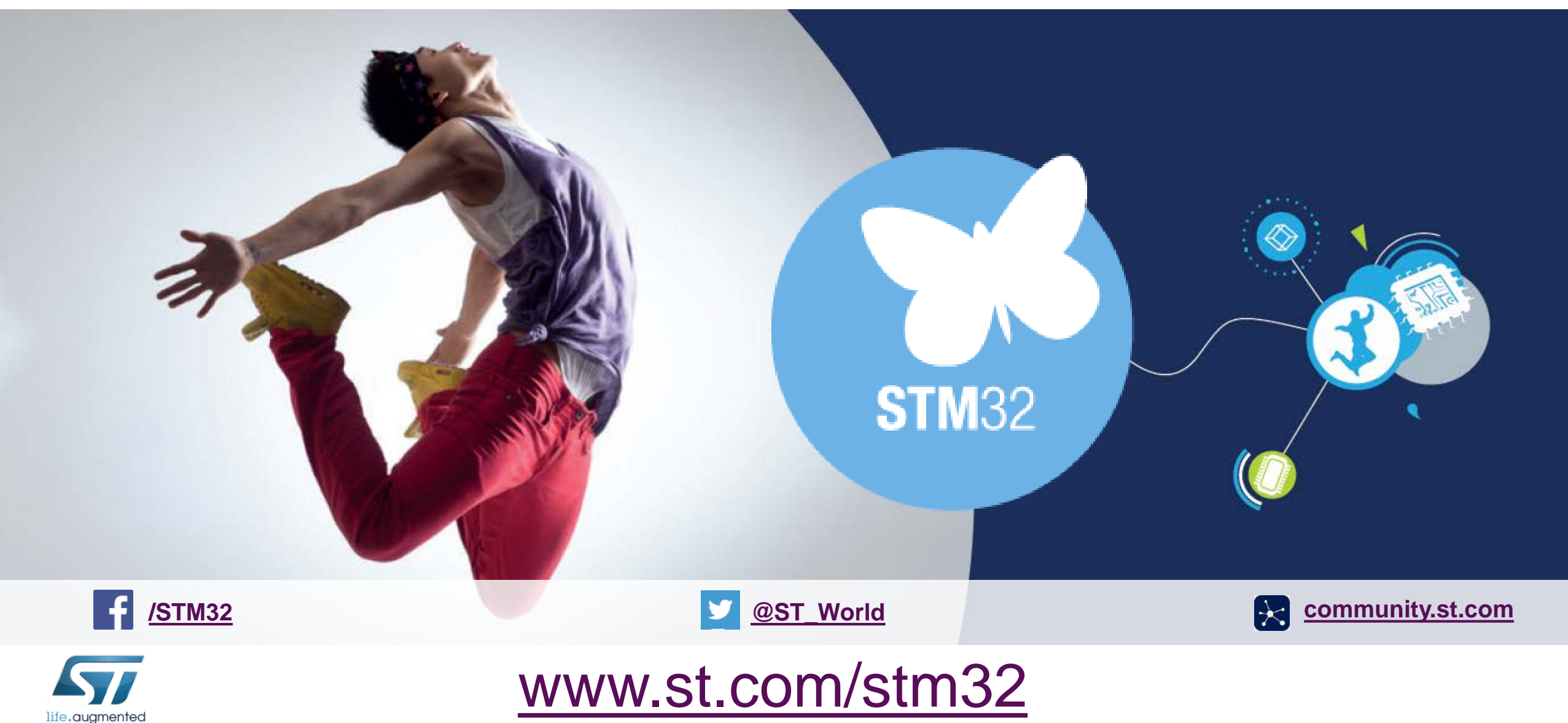